## **BREITBANDMESSUNG**

Anleitung zur Breitbandmessung

Vielen Dank für die Teilnahme an der Breitbandmessung der Verbraucherzentrale. Anbei folgen einige Hinweise zur Durchführung der Messung:

1. Wir benötigen Informationen über Ihren Anbieter sowie den genauen Tarif sowie die ggf. Bandbreite (z.B. Telekom Magenta Zuhause S oder 1&1 DSL50, Vodafone Red Internet & Phone **50** Cable). Dieser wird auch in der Messung abgefragt

2. Bitte führen Sie die Messung mehrmals und zu unterschiedlichen Tageszeiten durch. Der PC oder das Notebook muss per LAN direkt mit dem Router verbunden sein.

3. Wenn möglich das WLAN bitte komplett abschalten und darauf achten, dass sonst niemand noch im Netzwerk einen großen Datenverkehr erzeugt.

4. Am Ende muss das Messergebnis gespeichert werden und zur Verbraucherzentrale übermittelt werden. Bitte auch die Adresse angeben (also Straße & Hausnummer sowie PLZ & Ort). – Die der Verbraucherzentrale übermittelten Daten werden datenschutzkonform gespeichert und ausschließlich für die Auswertung der Breitbandmessung genutzt. Nach Abschluss der Breitbandmessung werden alle von Ihnen gespeicherten persönlichen Daten gelöscht bzw. anonymisiert.

Vorgehensweise:

Internetseite<https://breitbandmessung.de/test> aufrufen:

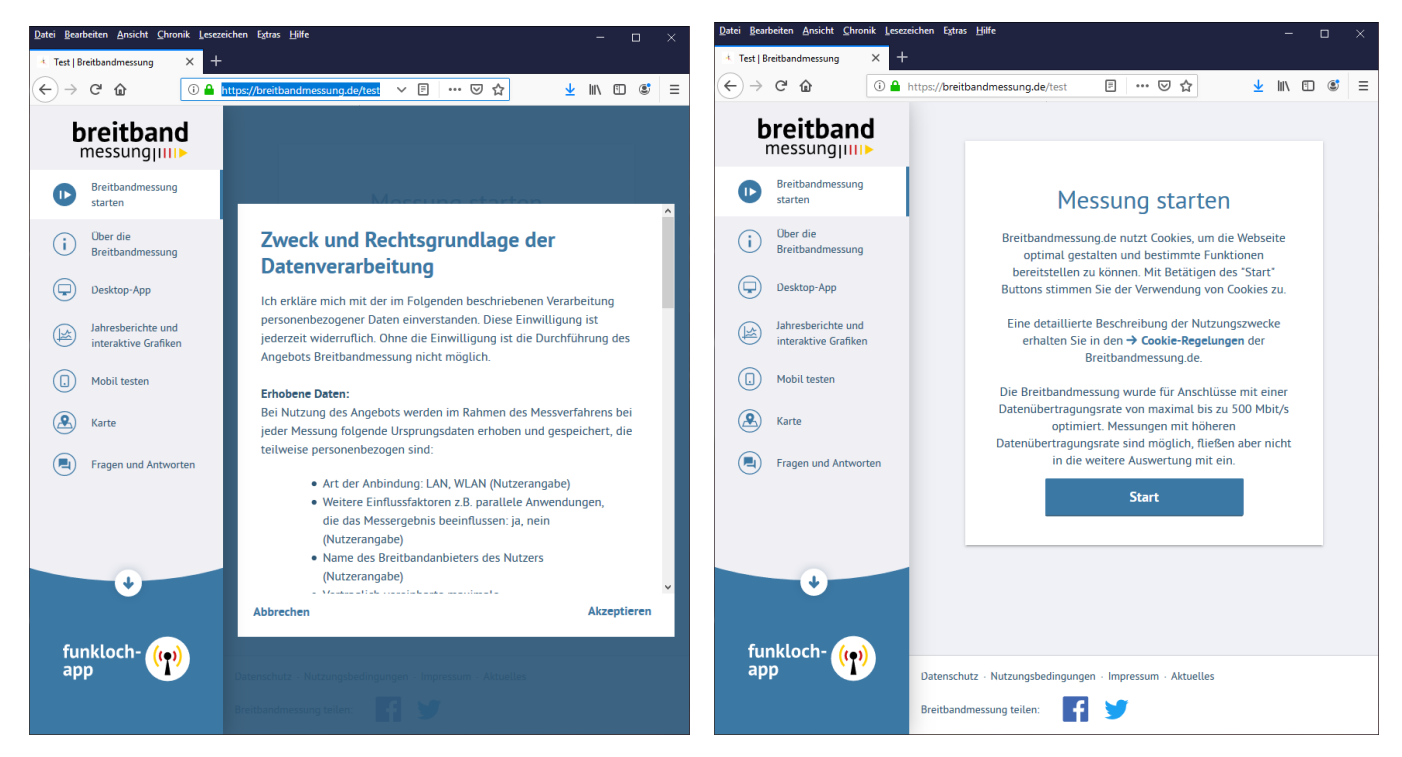

Zuerst erscheinen diese Hinweise.

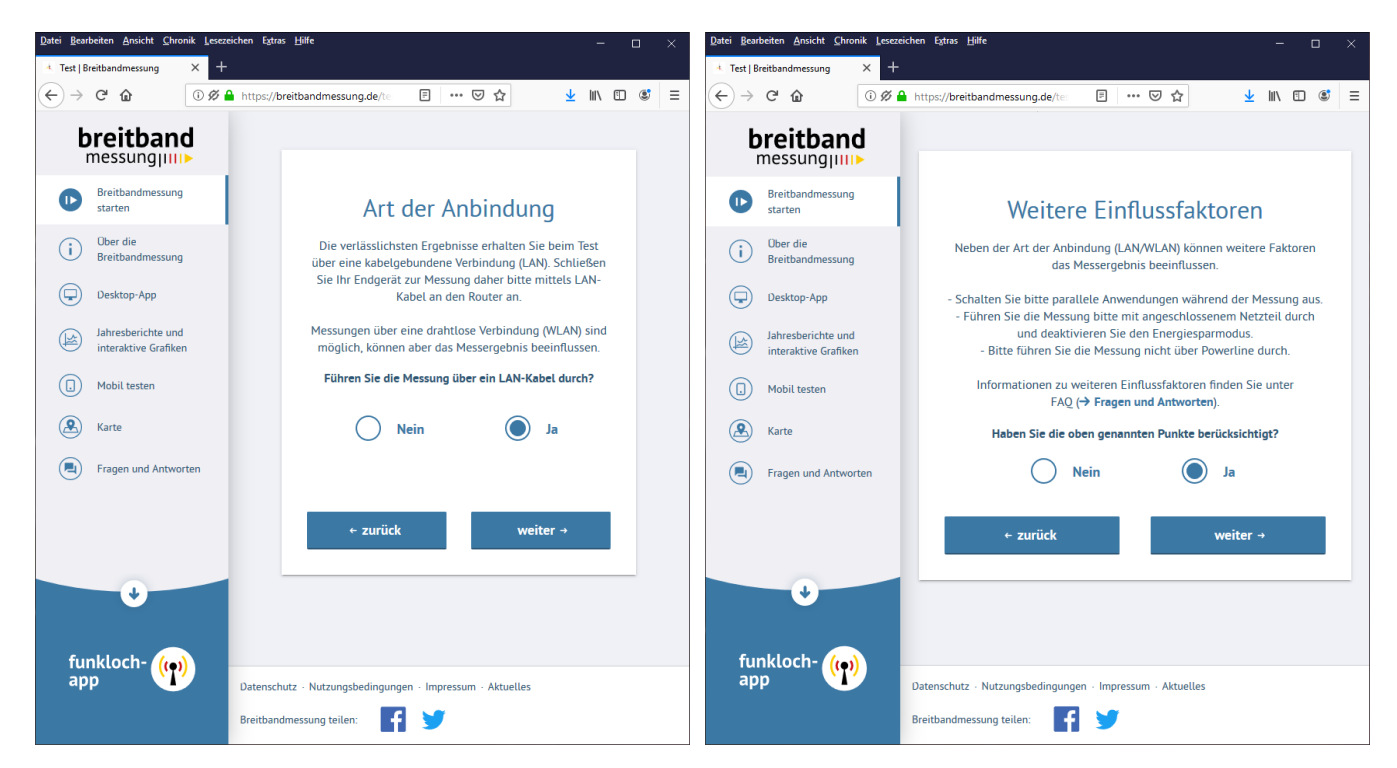

Hier wird nochmal abgefragt, ob die Messung über LAN und nicht WLAN gemacht wird, sowie dass keine weiteren Geräte im Heimnetz sind.

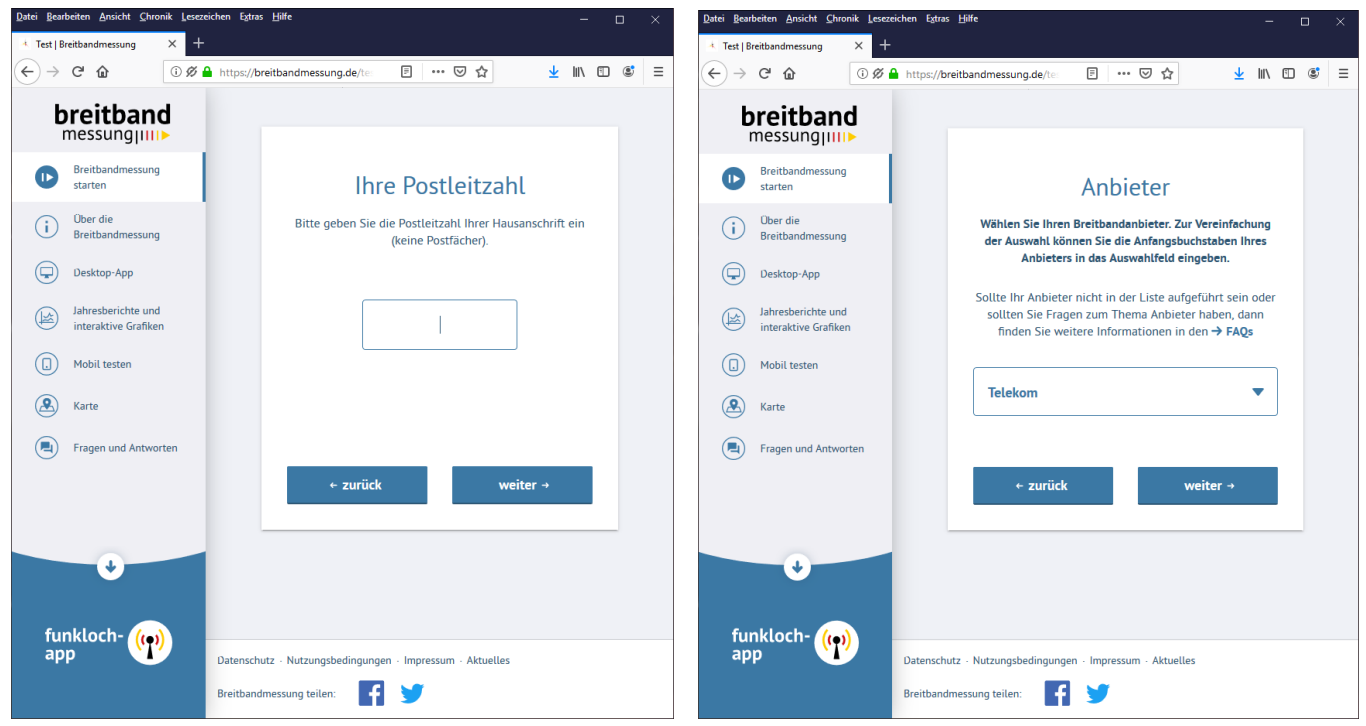

PLZ und Anbieter eingeben

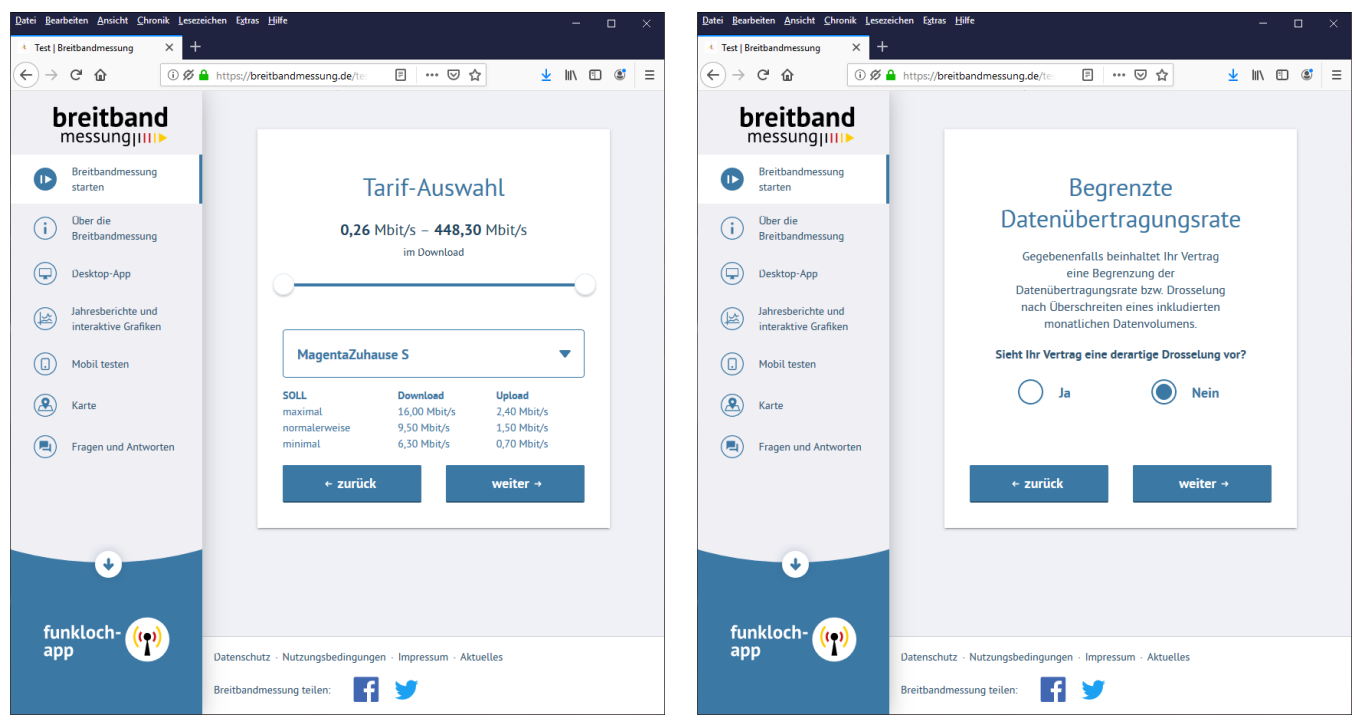

Bitte hier nur den genauen Tarif auswählen.

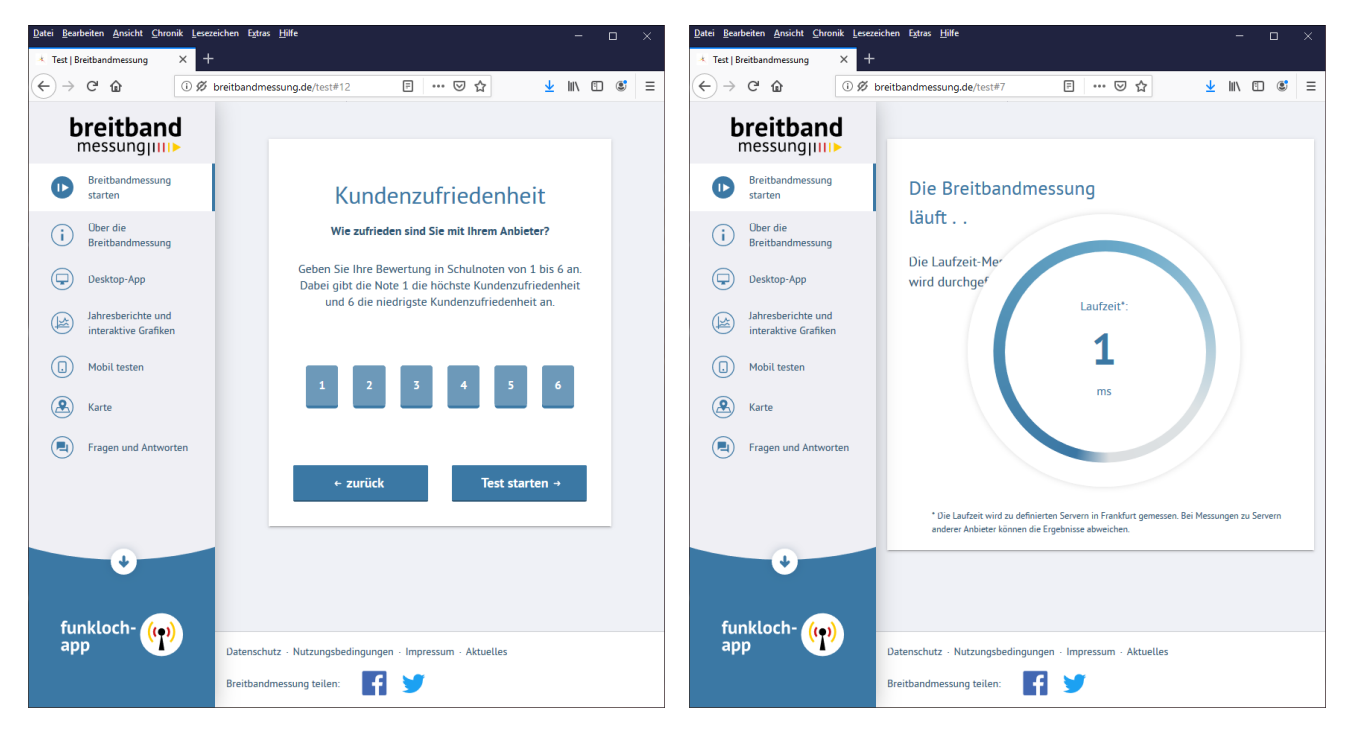

Kundenzufriedenheit und Start der Messung

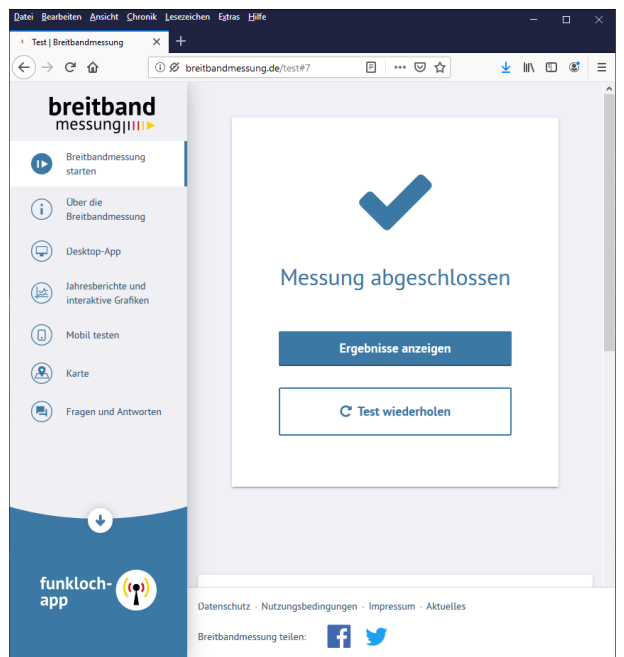

Bei abgeschlossener Messung kann dann das Messergebnis aufgerufen werden.

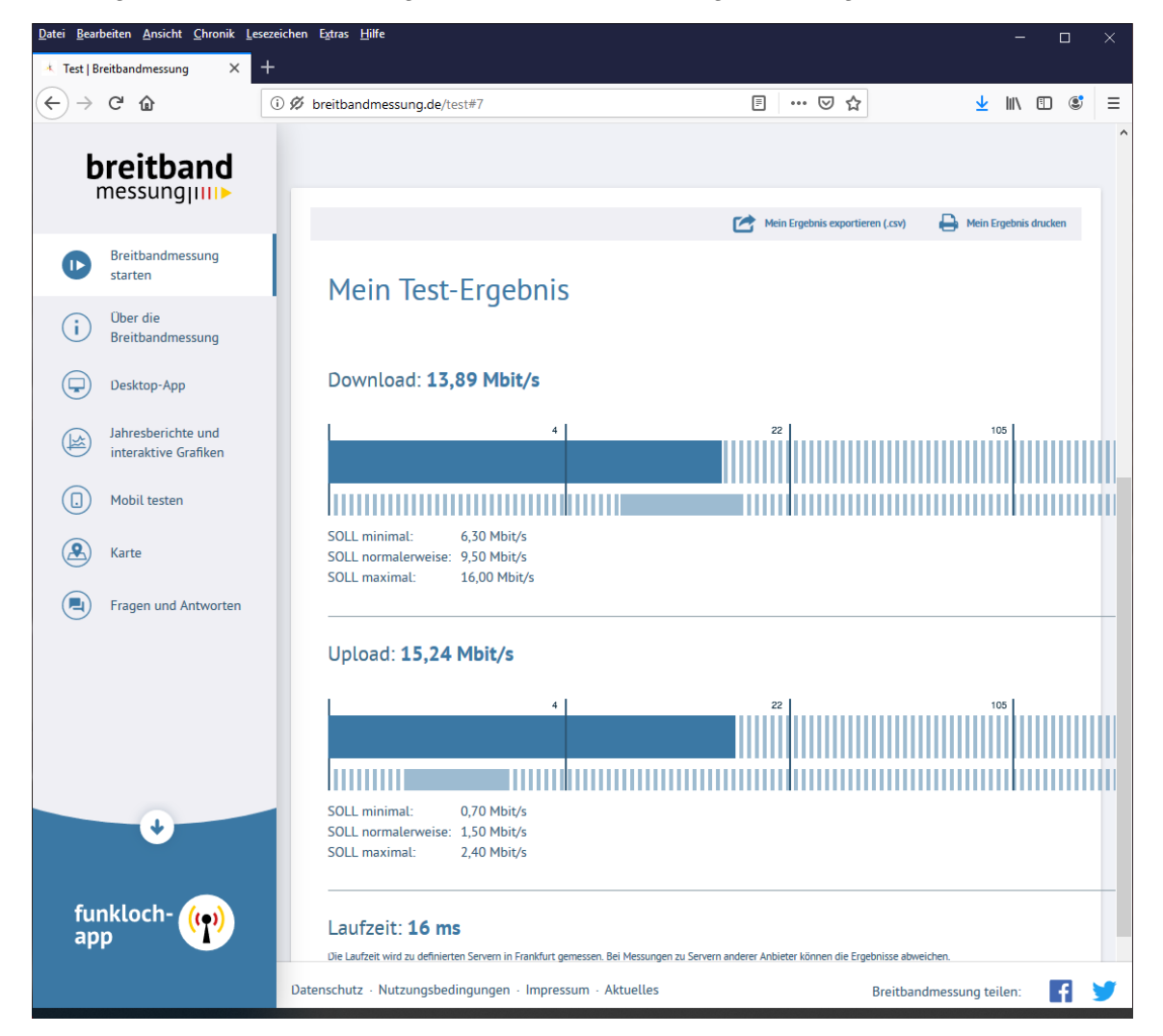

Hier wird das Messergebnis angezeigt. Bitte nun hier oben auf "Mein Ergebnis exportieren (csv)" klicken und abspeichern. Für jede Messung wird eine solche Datei erzeugt. Nach 5 durchgeführten Messungen bitten wir darum diese 5 Dateien mit Messergebnissen an unsere Emailadresse [telekommunikation@vz](mailto:telekommunikation@vz-rlp.de)[rlp.de](mailto:telekommunikation@vz-rlp.de) zu schicken.

Ein Video der Verbraucherzentrale zur Anleitung gibt es auch auf [Youtube.](https://youtu.be/iuLXPJYzm3I)

verbraucherzentrale Rheinland-Pfalz

Gefördert durch:

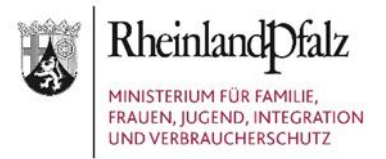